## Teilnahme in BBB Konferenzen

## Per PC/Laptop und per Mobilgerät

BBB= Big Blue Button – Unsere neue Online Konferenz-Software. Ab sofort finden alle Gratis Termine (Fre e-Vidia und Co) über dieses System statt. Im Crashkuirs und im Intensivkurs bleibt Cornerstone Classrrom bis Dezember das Konferenztool. Wir benutzen nicht mehr ZOOM, weil der Datenschutz dort sehr schlecht ist.

## Zwei Arten der Teilnahme:

- 1. Per Link, den du per Mail erhalten hast
- 2. Aus deinem Moodle Lernportal heraus im Kurs unter Livetermin

Ich empfehle auch den Download der Moodle App (kostenlos im Appstore) – dort dann [www.e-vidia.org](http://www.e-vidia.org/)

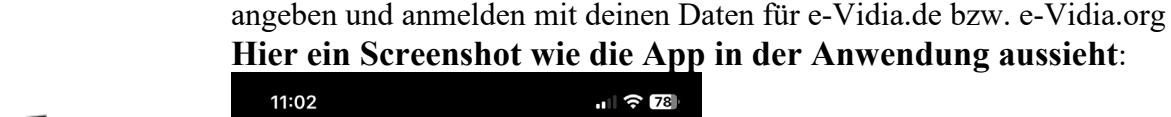

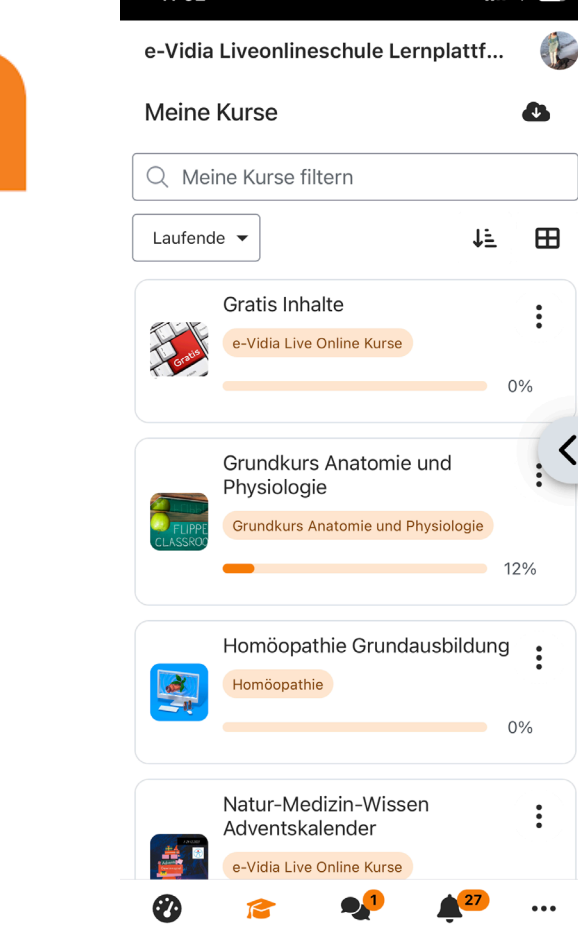

So funktioniert die mobile Teilnahme in BBB:

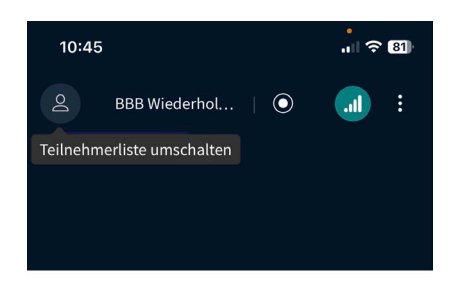

Nach Klicken auf den zugeschickten Link, bzw. auf den Link im Moodle Kurs:

1. Audio zulassen!!! WICHTIG!!!!

- 2. Zuerst siehst du die Präsentation
- 3. Um den Chat zu sehen klicke auf das Männchen Symbol oben
- 4. Auf Chat klicken oder auf geteilte Notizen, je nachdem was du sehen möchtest:

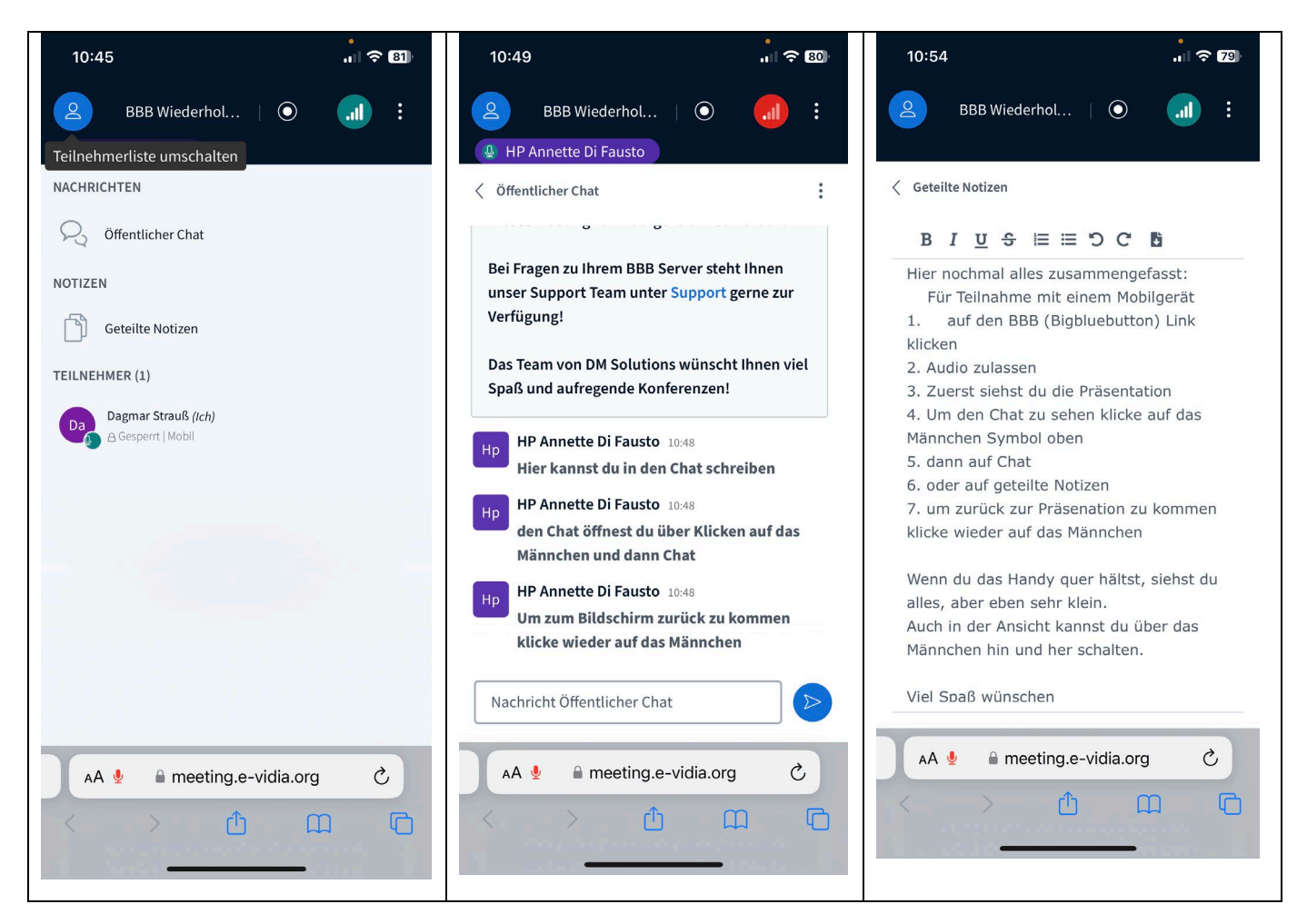

## Um zurück zur Präsentation zu kommen klicke wieder auf das Männchen

Wenn du das Handy quer hältst, siehst du alles, aber eben sehr klein. Auch in der Ansicht kannst du über das Männchen hin und her schalten. Viel Spaß wünschen Annette und Eva

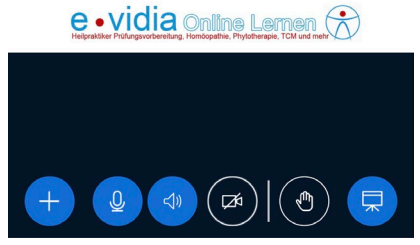